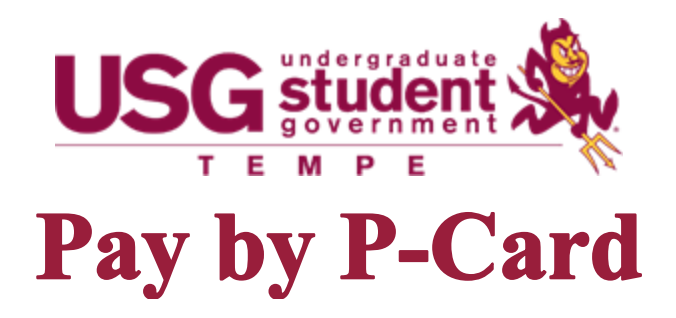

Select this option if your club/organization would like to use the USG Business Office purchasing card (credit card). In most cases, payment will be given directly to the vendor over the phone or online.

Review the specific guidelines for purchasing food on the Spending Guidelines webpage.

The PCard cannot be used for the following:

- International purchases
- Subscriptions
- Vendors listed on [page 4](#page-3-0)
- Vendors that don't provide proof of payment on receipts (last four of card number used)

These will only be processed as reimbursement.

This document has the following information:

- 1. Using the P-Card [In-Store](#page-1-0) (page 2)
- 2. Using the P-Card [Online](#page-2-0) (page 3)
- 3. [Create Purchase Request](#page-3-1) (page 4-6)
- 4. The [Delegation to Use Purchasing Card](#page-8-0) form to review for In-Store purchases (page 7)

## **In-Store**

- <span id="page-1-0"></span>1. Create purchase request at least one week before you need to use the P-Card
	- Upload a list of items you wish to purchase and from where
	- Include the date and time you want to schedule a P-Card appointment
- 2. The USG Business Office will reach out to you via phone to schedule an appointment to check out the P-Card
- 3. Check-out: A ['Delegation to Use Purchasing Card'](#page-8-0) form will be ready for you to sign
- 4. Check-in: The USG Business Office will need to keep the original receipt. Be sure the receipt is itemized and shows
	- The vendor information
	- Date of purchase
	- Proof of payment (such as the last four digits of card number used)
- 5. The USG Business Office will 'Approve' your purchase request once all documentation is received and complete

## **P-Card appointments are one hour long**

Monday through Friday, 9am to 4pm

#### **The Requestor is solely responsible from check-out to check-in**

Allowing another individual to use the P-Card will result in your club/organization being prohibited from using the card for a minimum of one semester

## **Failure to follow these instructions will result in suspended P-Card privileges**

2

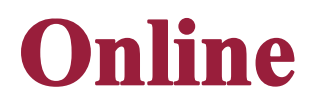

<span id="page-2-0"></span>1. Set up a club account on the vendor's website and load the cart with the items you wish to purchase

- Keep in mind that it takes our office about a week to process your request before a payment can be made
- Keep in mind the time it may take the vendor to receive the order
- Keep in mind the shipping times
- 2. Create purchase request in SunDevilSync
	- Upload the list of items saved in your cart
	- Include the website address, your account username/password and your shipping address
	- Include a note if you want the tracking information to be sent to you once purchased

3. The USG Business Office will make the purchase online for you and gather all needed documentation from the vendor directly

4. The USG Business Office will 'Approve' your purchase request once all documentation is received and complete

## <span id="page-3-0"></span>The P-Card cannot be used at the following vendors

- Amazon
- Groupon
- Global Industrial
- Domino's Pizza
- FedEx
- Kinkos
- StickerYou
- StickerApp
- Printer's Studio
- Canon
- UPrinting.com
- Monday.com

## The P-Card can only be used in store at the following vendors

- Staples
- Target
- Walmart
- Party City
- Barnes and Noble
- Office Max

<span id="page-3-1"></span>This list is subject to change and the USG Business Office will let you know if the P-Card cannot be used at your chosen vendor

# **Create Purchase Request**

Navigate to your club/organization's SunDevilSync portal and follow the steps below:

#### **From your portal's page, select "Manage Organization"**

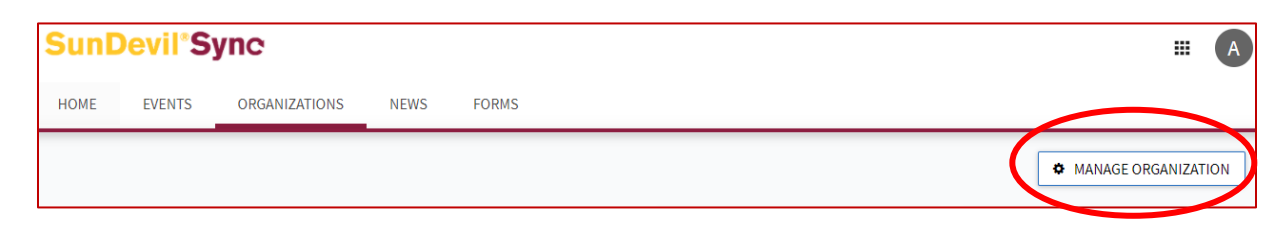

#### **Select the symbol with 3 horizontal lines in the top left**

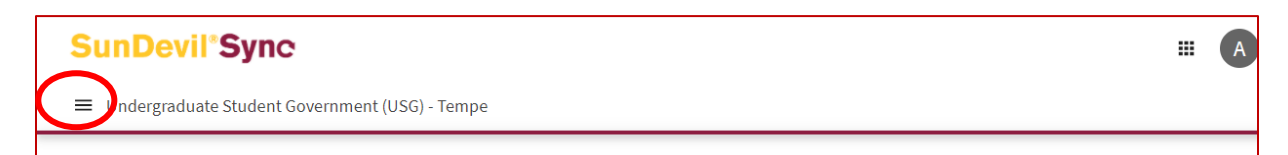

#### **Select "Finance"**

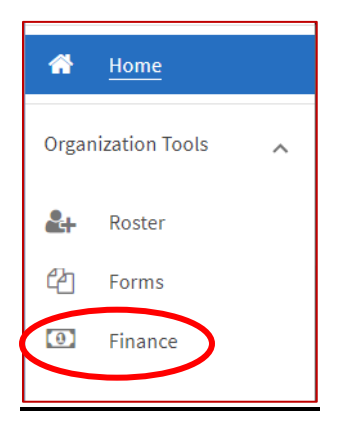

## **Select "Create Request", and then select "Create Purchase Request".**

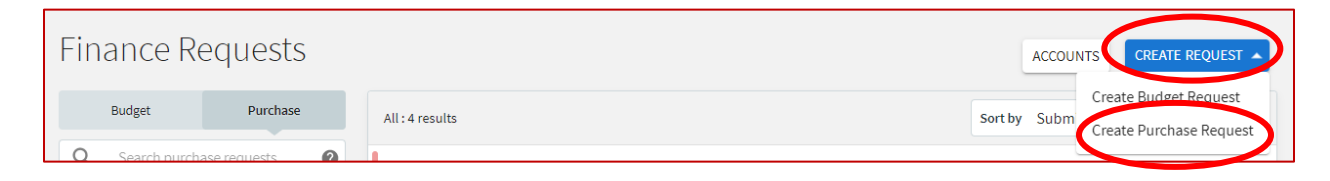

5

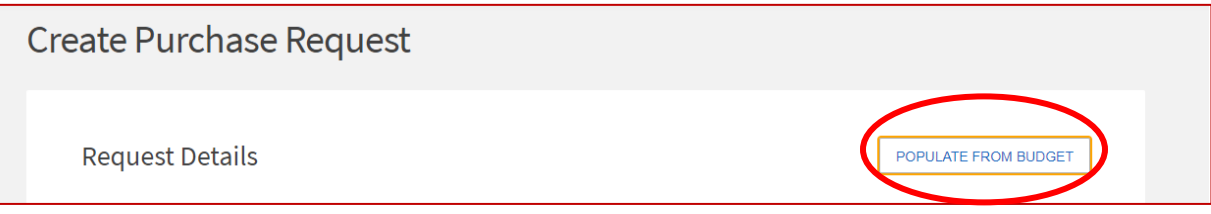

Your budget requests will appear. Choose the correct one for this purchase. Then your budget lines under that specific budget will appear. Choose the correct one for this purchase. This will be helpful when figuring out how much funds is left in each budget line

## **\*Subject**

Include your organization's campus location (TEMPE) and what is being purchased

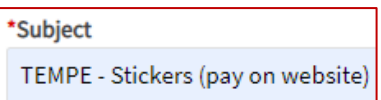

If purchase is from an Event Budget, include the event date

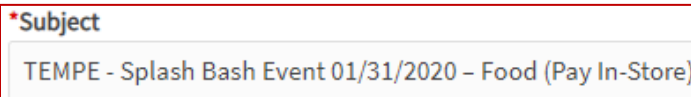

## **Description**

Include information such as specific approvals received for this expense, if needed.

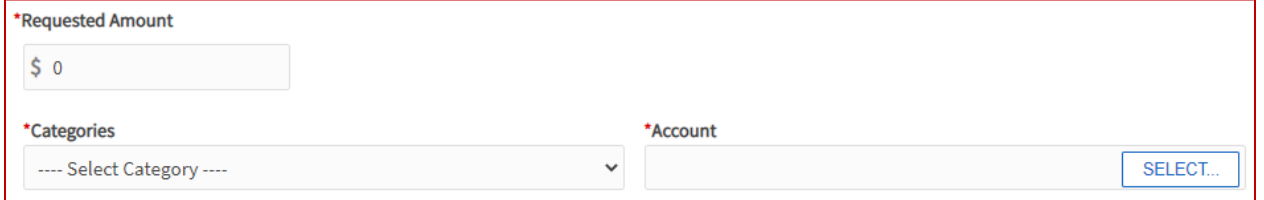

## **\*Requested Amount**

Estimated cost or budget amount, whichever is lower

#### **\*Categories**

Select "Event Funding" if for an expense from your event funding budget

Select "Club Operation Funding" if for an expense from your club operation funding budget

#### **\*Account**

Select your club account. If no account shows, email the  $usg(*Q*)<sub>asu.edu</sub>$ </u>

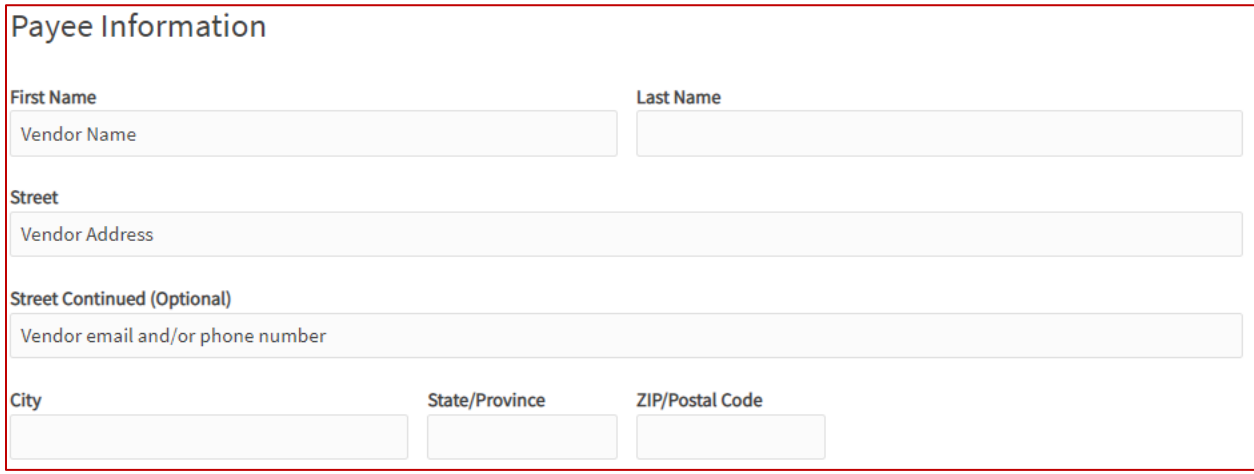

## **Payee Information**

First Name will be the vendor name, Last Name can be blank

Include mailing address, email and phone number if available

## **Select "USG Tempe"**

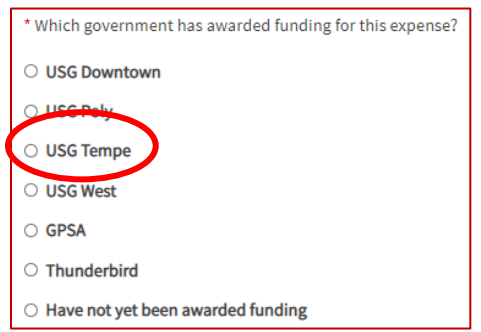

If your student organization has NOT received funding yet, please discard your Purchase Request and submit a Budget Request instead.

7

#### **Requestor Information**

This is the person who is submitting the purchase request - Must be a top three officer of your club shown on your SunDevilSync Profile

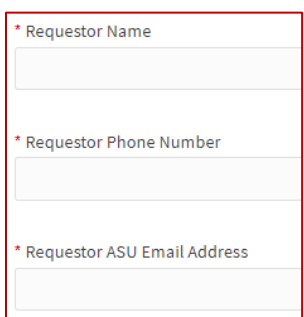

## **List of Items Purchased**

Include a list of all items purchased

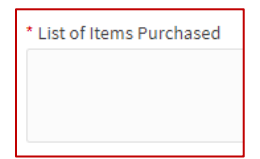

## **Public Purpose**

View the How To Write A Public Purpose Guide - This is very important! If not written well, we will ask you to rewrite it.

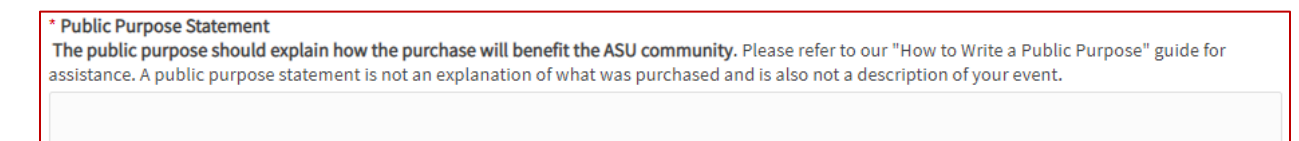

## **Select "Pay by P-Card"**

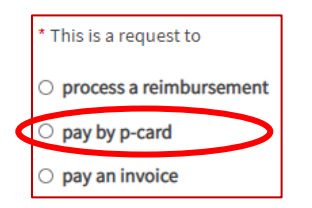

### **Reimbursee Type**

Skip

## **Reimbursee Information**

Skip

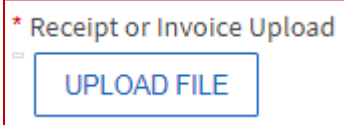

## **Upload Document**

A list of the items you wish to purchase and from where

```
Business Meals Form Upload (if necessary)
UPLOAD FILE
```
## **Upload Additional Documentation**

Upload a Business Meals Form and Attendance List if requesting to purchase food

#### **Submit Request**

An automatic email might be sent by SunDevilSync to your adviser asking to review the request, they can review it but nothing needs to be done on their end

<span id="page-8-0"></span>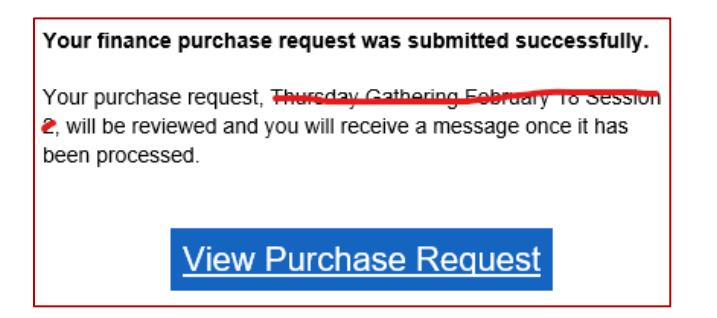

No need to change the stage, this request will be sent directly to the USG Business Office.

## **Delegation to Use Purchasing** Card

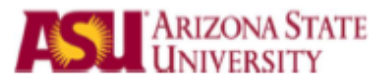

**Delegation to Use Purchasing Card** 

To: Date: Name of Vendor Date of P-Card Appointment

The individual(s) listed below is (are) hereby delegated permission to use the ASU Purchasing Card issued to me and ending in the last four digits of \_\_\_\_\_\_, not to exceed \$ \_\_\_\_00 in total purchases.

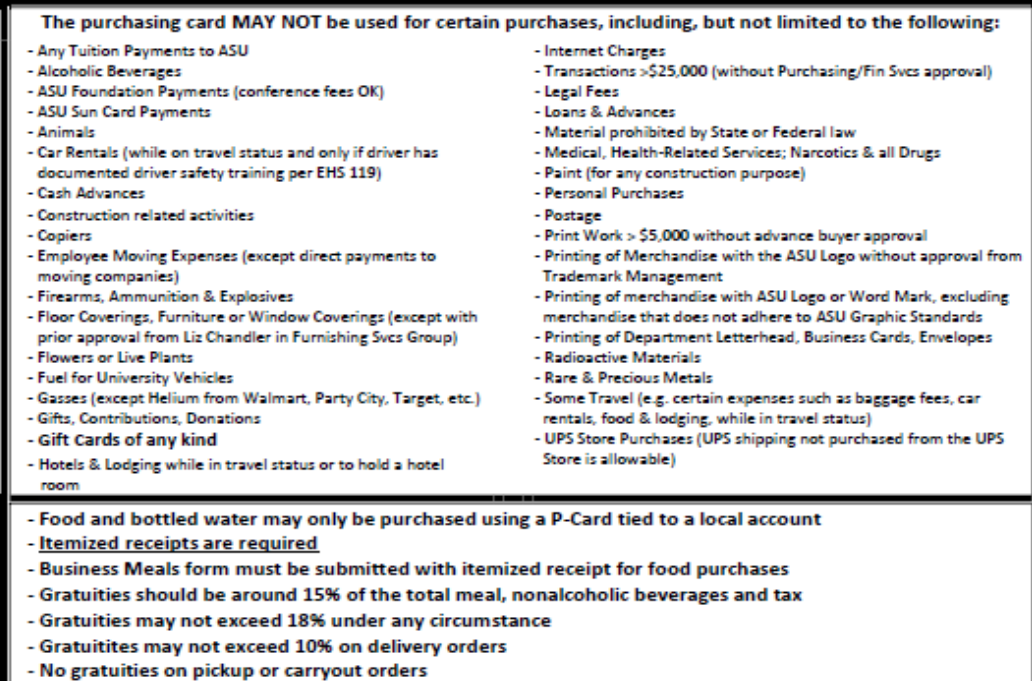

Designees (by signing this form each designee acknowledges that he/she will follow University & EOSS policy and that he/she will not purchase prohibited items. Additionally, he/she will personally reimburse ASU for any prohibited items or over tipped amounts):

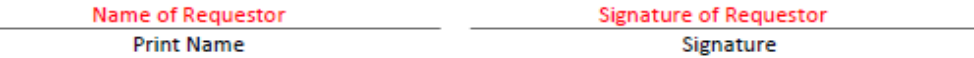

I understand that I am personally responsible for any charges made on this card. If I may answer any questions, please call me at 480-965-3161

**Print Cardholder Name**